# File Connector

#### **Overview**

The DBSync's File connector implements a file transport channel so that file on the local file system, that is configured, can be read from and, written to. This connector can be configured to filter the files it reads from. The filter can also be applied when writing to a file so that the output can be appended to the file bases on the conditions provided through mappings.

### **Prerequisites**

To establish a connection to one of the files within a local file system, user must:

- Have a valid license to DBSync File connector, username and password to connect to DBSync iPaaS platform.
- The file, that is read from and or written to, should have permissions for the File connector to access the file.

### **Connector Configurations**

This section lists properties that need to be set during File connector creation in DBSync. If a user wishes to connect to multiple files, create a separate connection for each and configure accordingly. The following table lists parameters, required for opening the connection to a file, that is configured through a File connector.

Following table gives out various attributes/properties of File connector:

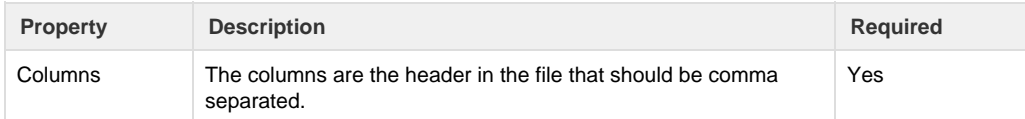

This section lists Trigger properties that need to be set in the Trigger section of DBSync. Following table lists varied attributes/properties of a File connector:

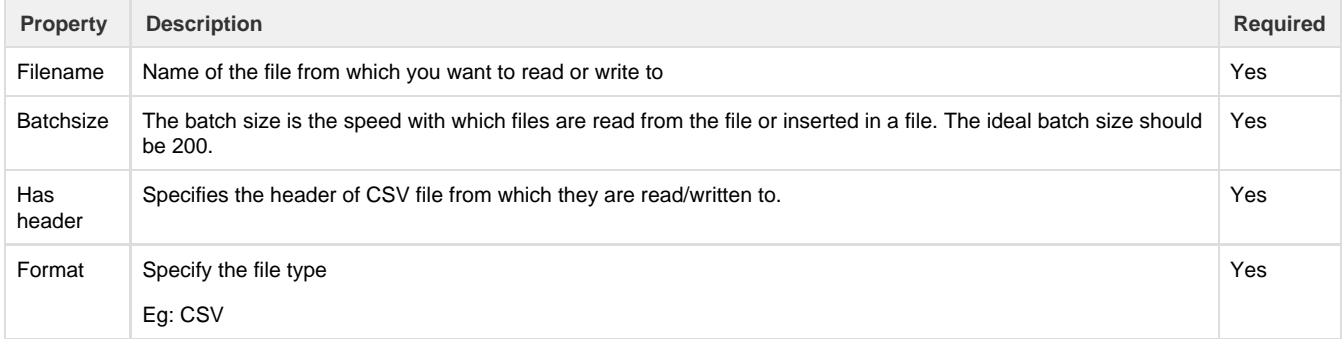

The following table lists the additional properties that are required while updating the source.

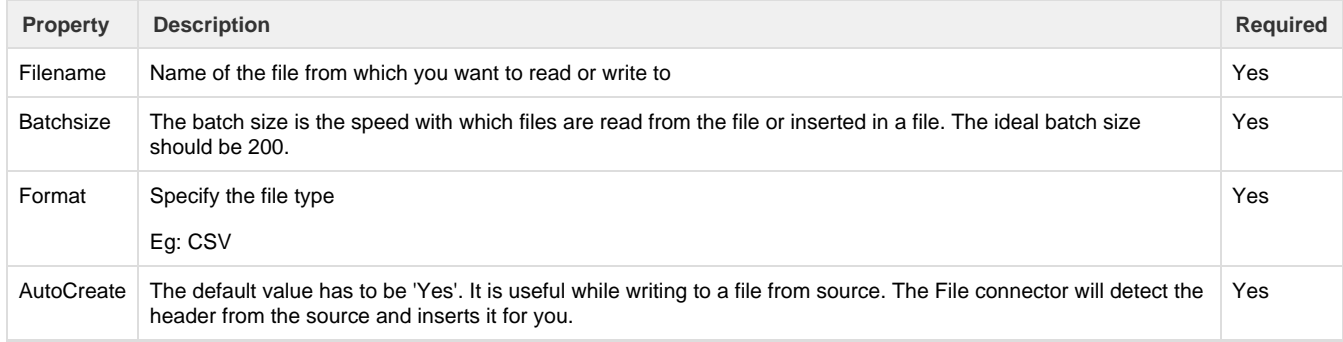

## **Supported File Types**

File connector supports the following types:

- CSV format
- XLS format

#### **Useful hint**

[Understanding File System](https://en.wikipedia.org/wiki/File_system)

[File & File Types](http://ecomputernotes.com/fundamental/disk-operating-system/what-is-files-types-of-files-types-of-file-operations)